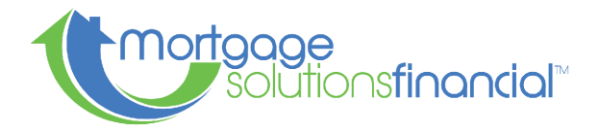

## MSF Non-Delegated Correspondent Submission Cheat Sheet

## 1. Create a loan # in [MSF Byte:](https://msfbyteweb01.mortgagesolutions.net/ByteWebPortalSite)

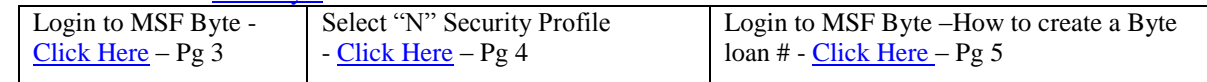

2. AUS Options (No findings on VA IRRRL or FHA Streamline NCQ)

- a. DO findings required (Released and Final to Mortgage Solutions of CO, LLC)
- b. Requesting [Additional Sponsoring Lenders](https://singlefamily.fanniemae.com/job-aid/desktop-underwriter/topic/du_requesting_additional_sponsoring_lenders.htm) Must have DO registration
- c. [Requesting Freddie Mac LPA Direct Access](https://sf.freddiemac.com/tools-learning/loan-advisor/third-party-originator/third-party-originator-direct-access)
- d. For manual underwriting submit AUS as Refer / Ineligible / Refer w/caution
- 3. Important LE Tips:
	- a. Block B and Block  $C$  fees must be expressed alphabetically
	- b. USDA Up to 2 months MI should be disclosed in initial escrow
	- c. Bona Fide Discount when financed for VA IRRRL or excluded from Points & Fees requires evidence of Bona Fide Discount (Seller Rate Sheet or Pricing Snapshot)
- 4. Our Non Delegated Purchase Delivery Fees:
	- a. MSF Correspondent Fee Schedule [Click Here](https://mortgagesolutions.net/wp-content/uploads/MSF-Correspondent-Fee-Schedule.pdf)
- 5. Submission Form / Checklist / Disclosure Forms:
	- a. [Submission Form / Checklist](https://mortgagesolutions.net/wp-content/uploads/MSF-Submission-Form.pdf)
	- b. [FHA Case # Assignment request](https://mortgagesolutions.net/wp-content/uploads/FHA-Case-Number-Request-Form.pdf)
	- c. [Complete MSF Document Library](https://mortgagesolutions.net/correspondent/correspondent-resources/document-library/)

## 6. Important correspondent info:

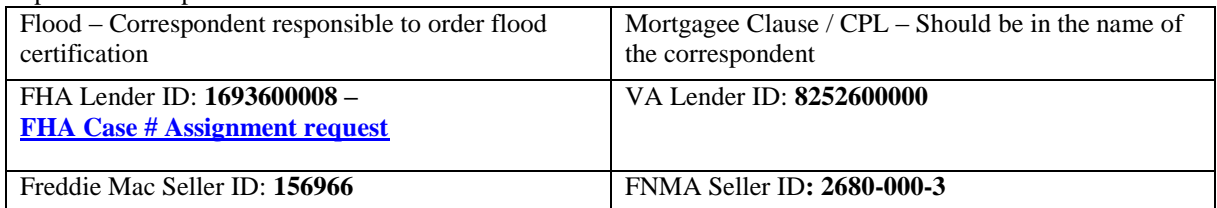

- 7. Prior to delivery of your file for Underwriting:
	- a. Run final and release AUS findings to Mortgage Solutions Financial before submission
	- b. Stack all requested items in order of the submission checklist (Submission form)
	- c. Provide E-Signature Certs for any E-Signed documents
	- d. All documents should be uploaded into MSF Byte under the document label "Document Upload" i. [Click Here](https://mortgagesolutions.net/wp-content/uploads/MSF-How-To-Guide.pdf) – Pg  $6-7$
- 8. Loan Submission / Delivery (Upload):

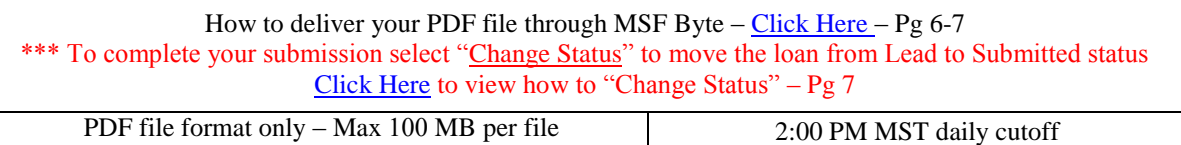

9. Important Links:

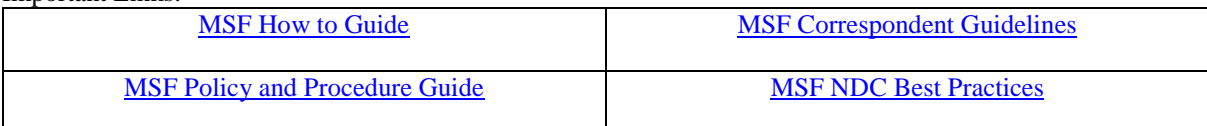